# 支払等記録

概要

- 口座間送金決済以外の方法で支払われた場合、支払等記録請求をおこなうことができます。
- 支払等記録請求には、「支払を行ったことによる記録請求」と「支払を受けたことによる記録請求」 があります。
- 担当者は必要な項目を入力し、仮登録を行います。「支払を行ったことによる記録請求」の場合、 仮登録後、承認者が承認し、相手方が承諾することで成立します。「支払を受けたことによる記録 請求」の場合、相手方の承諾回答は不要です。
- <mark>≻ ログイン後、トップ画面のその他請求</mark>タブをクリックしてください。
	- 1. その他請求メニュー画面

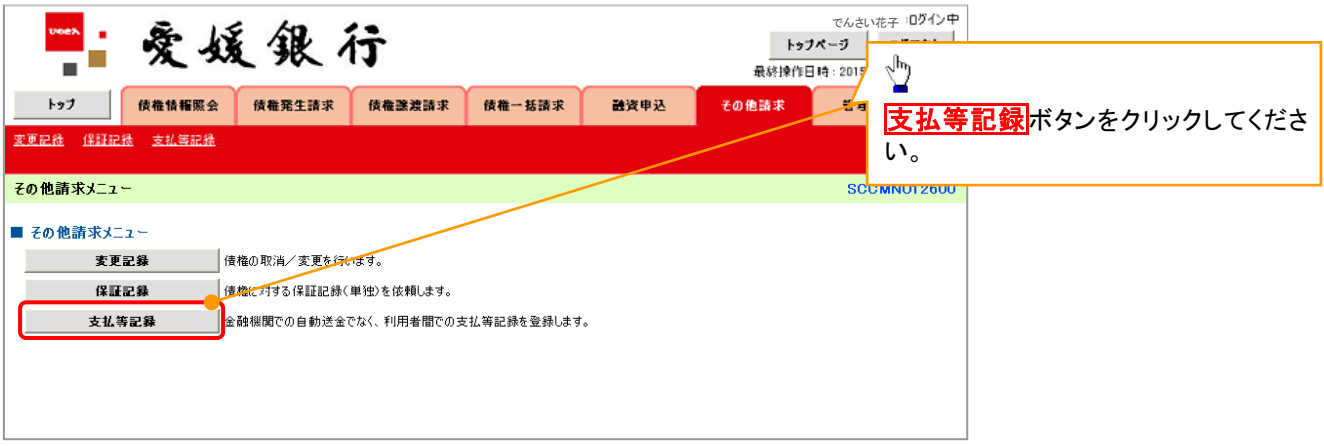

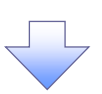

2. 支払等記録メニュー画面

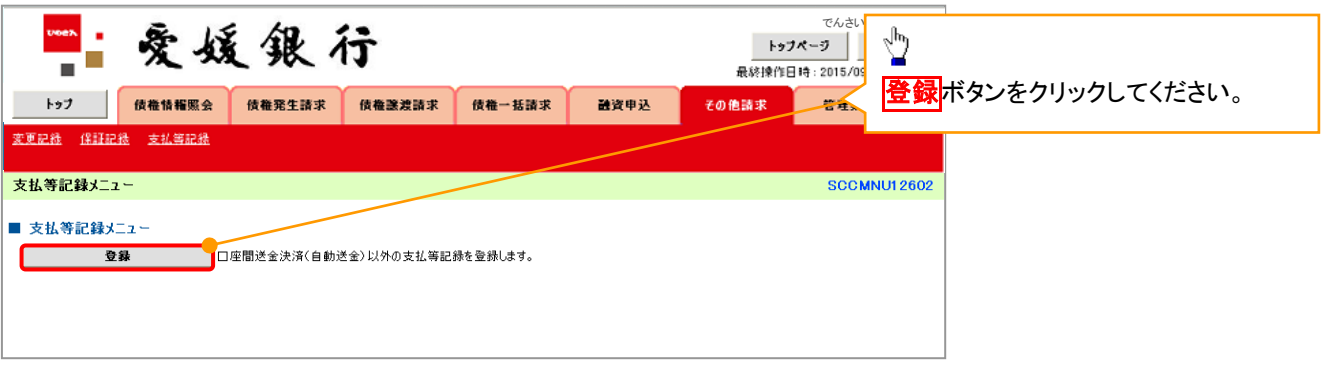

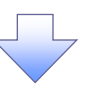

- 
- 3. 支払等記録請求対象債権検索画面

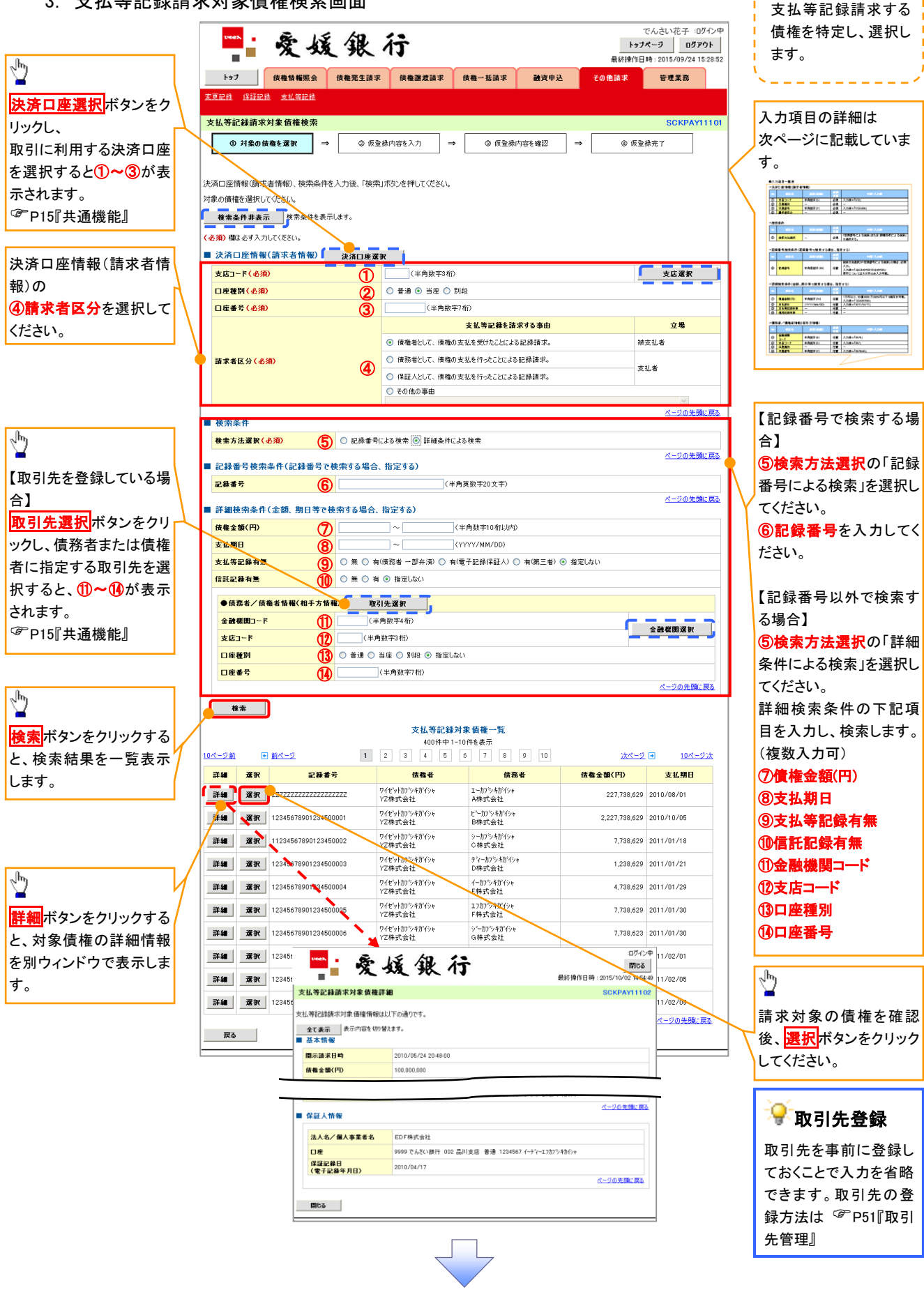

## ●入力項目一覧表

## 決済口座情報(請求者情報)

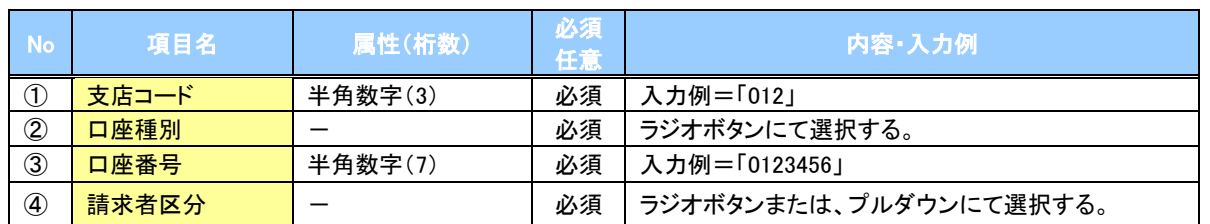

#### 検索条件

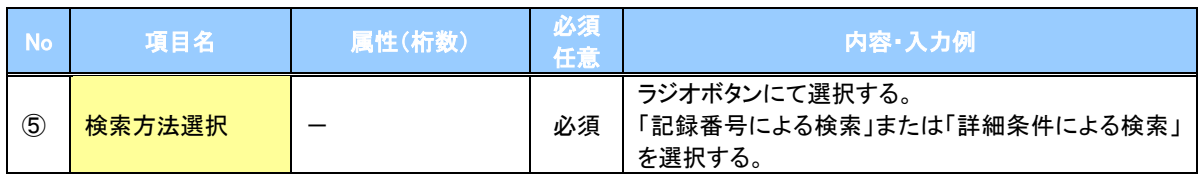

#### 記録番号検索条件(記録番号で検索する場合、指定する)

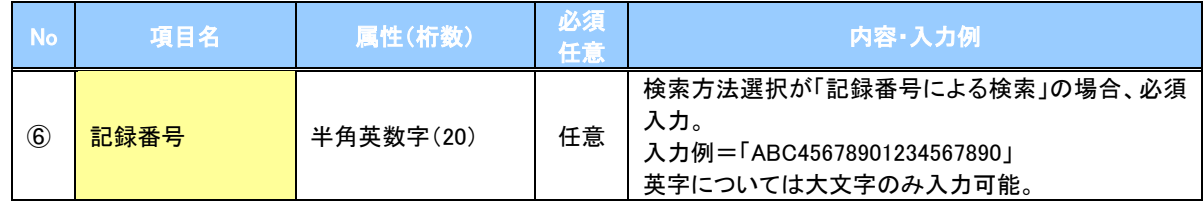

#### 詳細検索条件(金額、期日等で検索する場合、指定する)

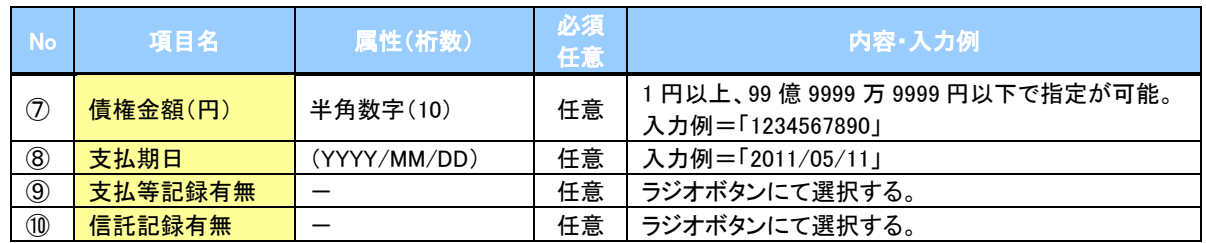

#### →債務者/債権者情報(相手方情報)

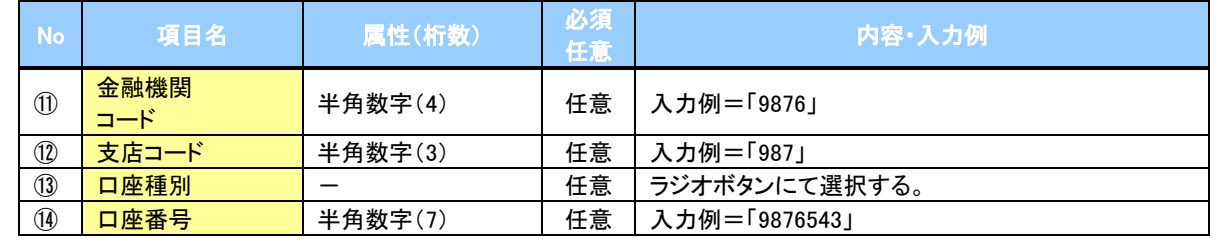

 $\overline{\phantom{a}}$ 

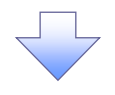

#### 4. 支払等記録請求仮登録画面

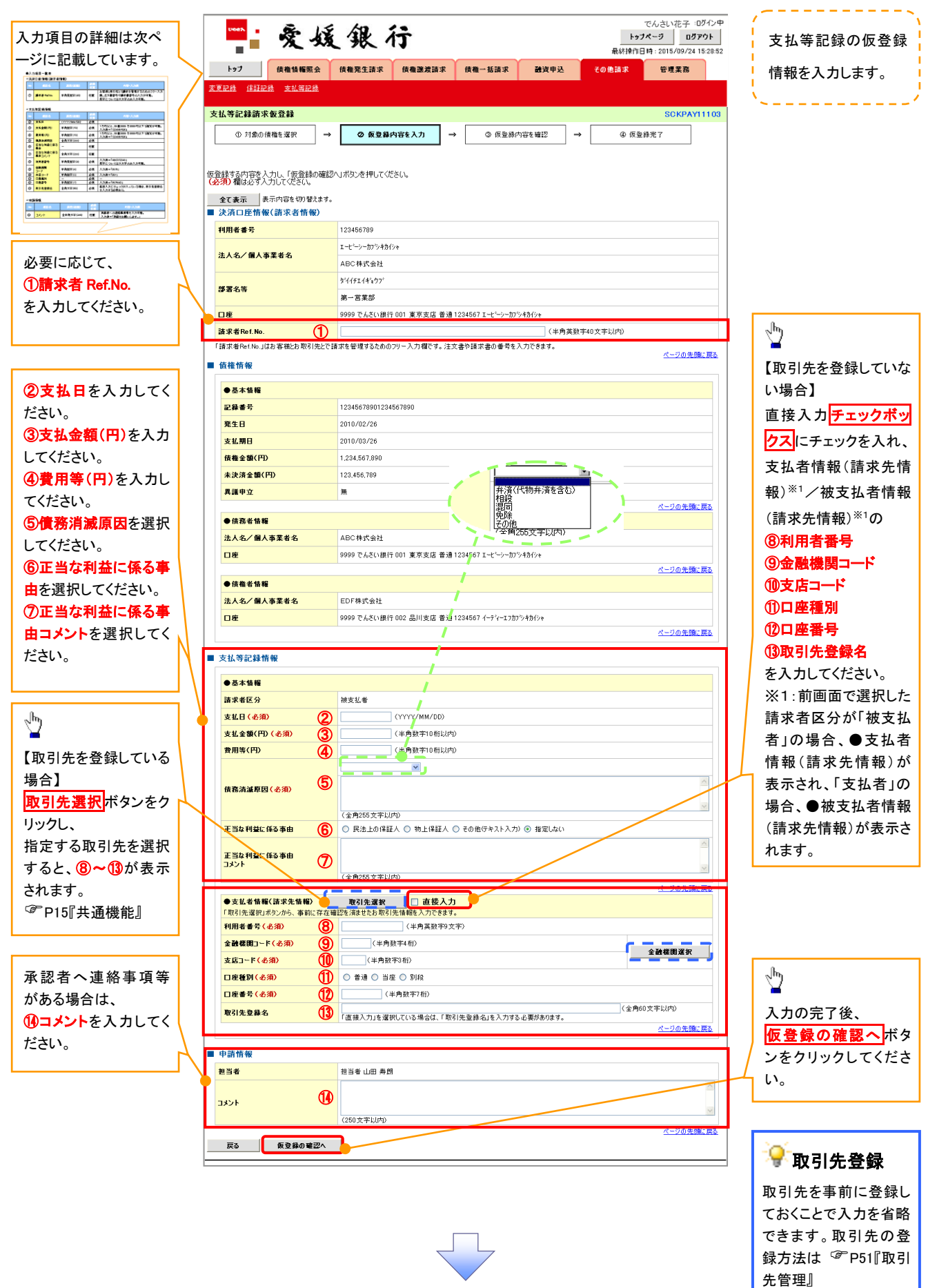

# ●入力項目一覧表

## 決済口座情報(請求者情報)

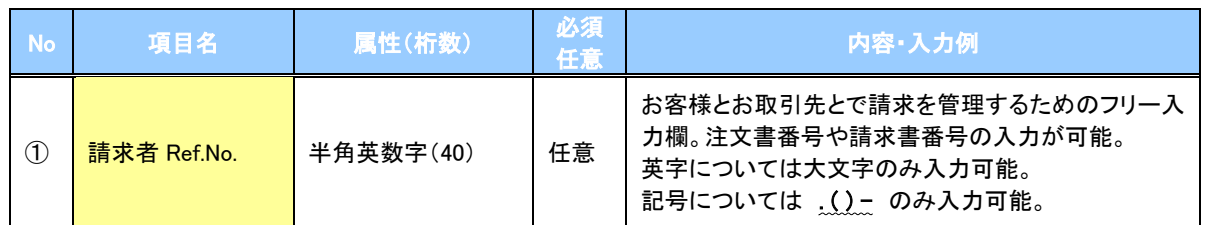

## 支払等記録情報

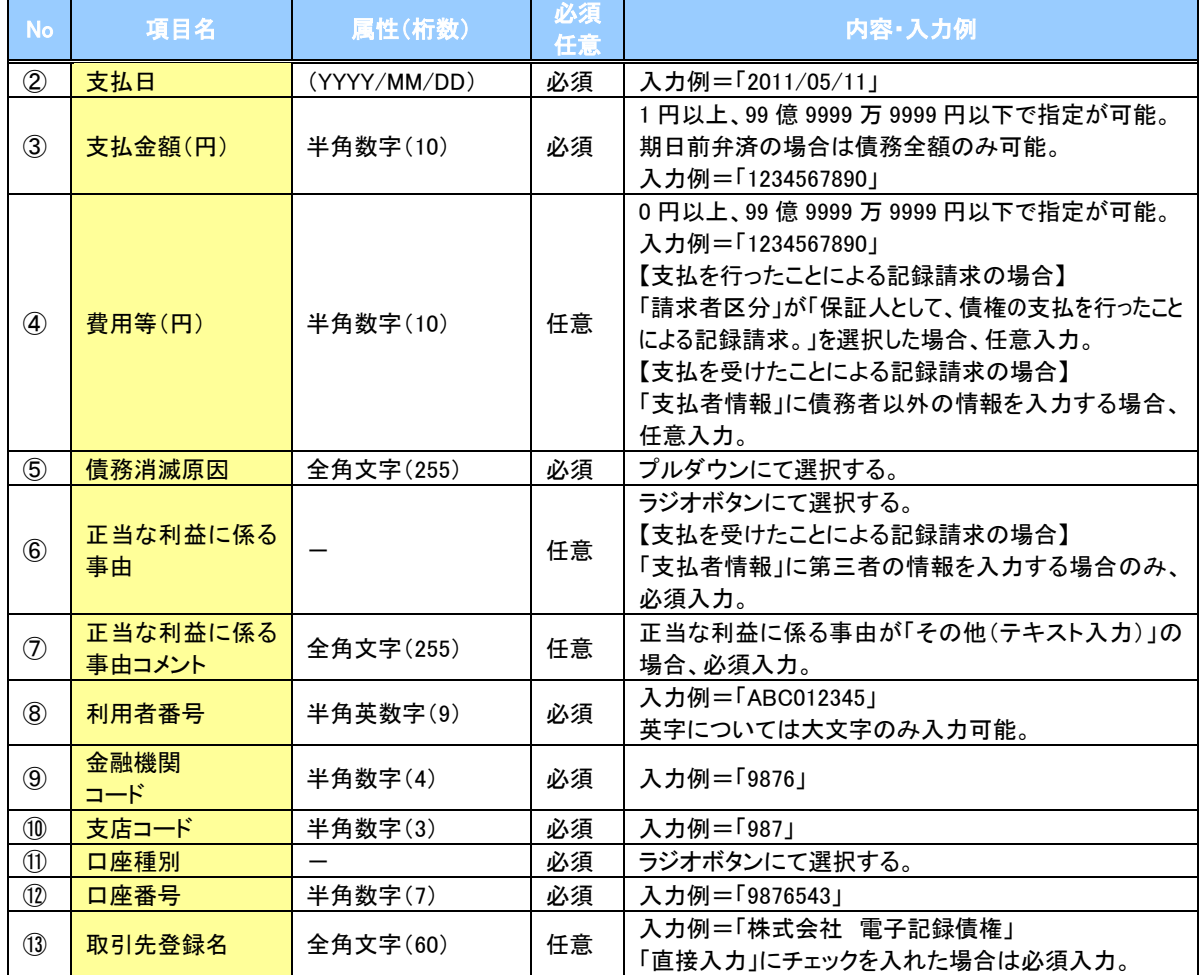

#### 申請情報

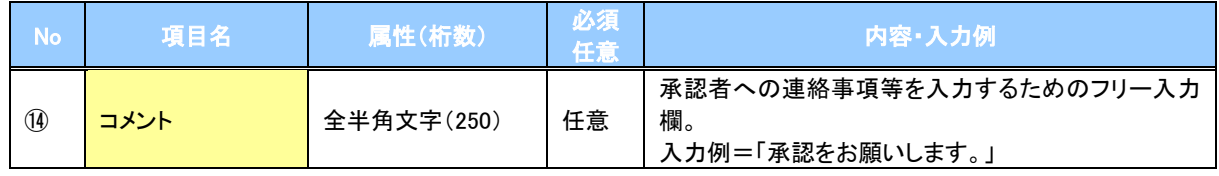

 $\overline{2}$ 

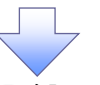

5. 支払等記録請求仮登録確認画面

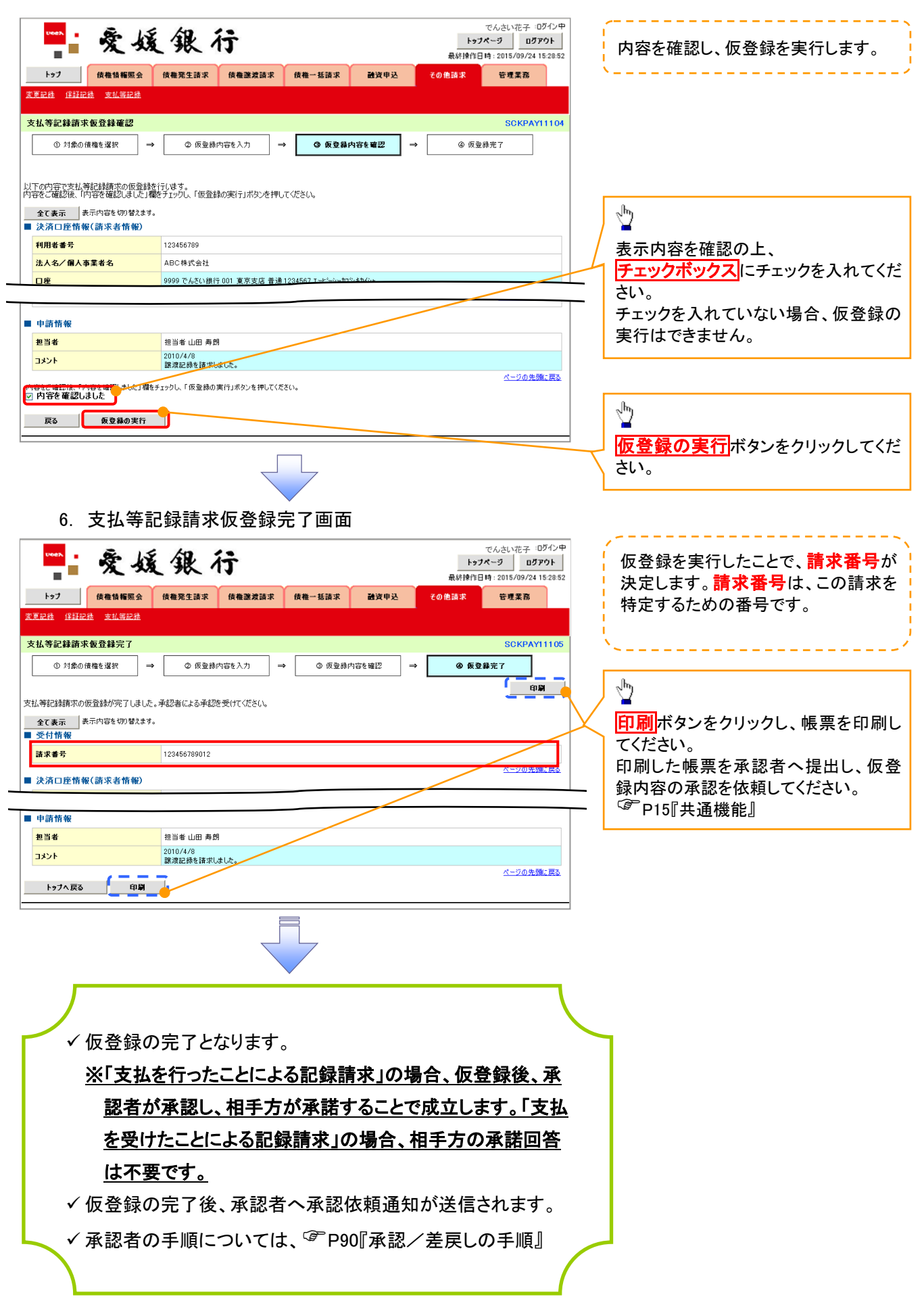